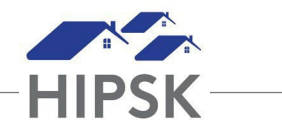

## **HIFIS HELPER 1: CONSENT CHEAT SHEET**

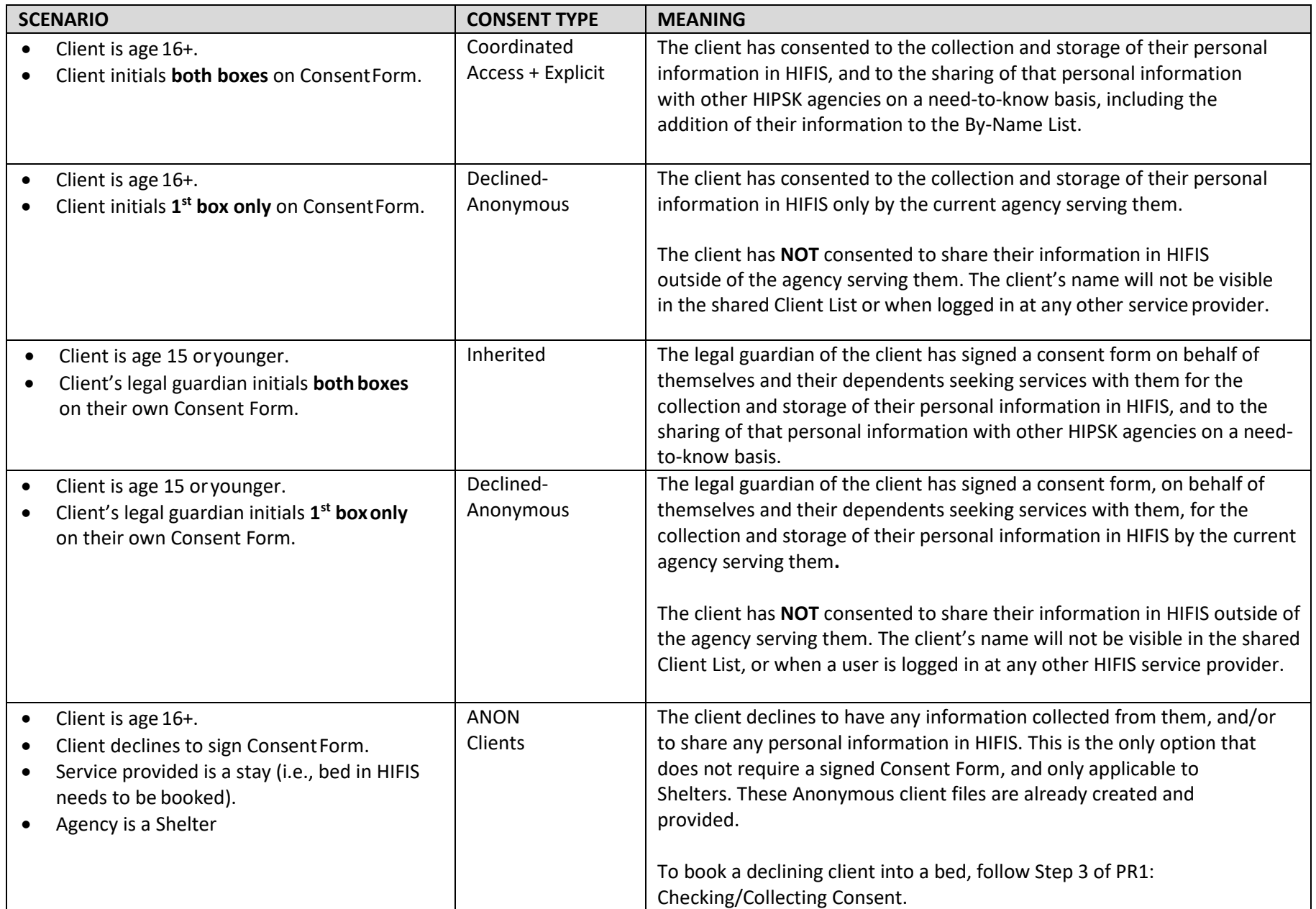

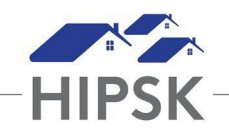

## **Key Information:**

- When a client arrives for a service/stay, check HIFIS to see if they already have arecord.
	- o If the clienthasa record and their Consent Status is Active, this means that the client has already provided consent and that consent is still active. You do you have to collect any further consent from the client to work with their HIFISrecord.
	- o If a record does not display for the client when you search for it in HIFIS, you must collect consent from the client before you can add the client to HIFIS.
	- o If a record displays for the client when you search for it in HIFIS, but their Consent Status is Inactive, you must collect consent from the client before you can work with their existing record.
	- $\circ$  Step-by-step instructions for checking and collecting consent are listed in PR1: Checking/Collecting Consent.
- If a person declines to sign the Consent Form, you cannot enter their information into HIFIS.
	- o If you need to book a client into a bed, but the client has declines to initial one or both boxes on the Consent Form, refer to Step 3 of PR1: SEARCH FOR A CLIENT.
- The Consent type Explicit is not used in our community. If a client initials both boxes on the Consent Form, their consent type that should be entered for them is Coordinated Access +Explicit.
	- o If you accidentally record Explicit consent instead of Coordinated Access + Explicit, you can fix your mistake by following the instructions below:
		- Enter the client's record and select Client Management >Consent.
		- Click the Add Consent button.
		- Select 'Coordinated Access' from the Consent Type dropdown.
		- Revise Start and End Dates to match the Explicit record youcreated.
		- Click the Save button.